title: Electron 应用处理长任务 date: 2020-11-26 tags: electron, node

# **description:** 通过 **Electron** 托盘(**tray**)实现后台执⾏⻓任务。

Electron 应用在执行一些长时间任务(比如上传、下载),我们想关闭界面后任务依旧执行。再次打开界面,依旧可以看到正在执行的任务以及任 务进度。[托盘可](https://www.electronjs.org/docs/api/tray)以帮我们实现这个功能。

### 创建托盘和菜单示例

- 实例化 Trav 并传入图标路径;
- 创建菜单并配置到托盘中。

```
const { app, Menu, Tray } = require('electron')
let tray = null;
// 等同 app.on('read', () => { ... })
app.whenReady().then(() \Rightarrow {
  tray = new Tray('/path/to/my/icon')
  const contextMenu = Menu.buildFromTemplate([
    { label: 'Item1', type: 'radio' },
    { label: 'Item2', type: 'radio' },
    { label: 'Item3', type: 'radio', checked: true },
    { label: 'Item4', type: 'radio' }
  ])
  tray.setContextMenu(contextMenu)
})
```
# 基于托盘功能实现后台运行应用

#### 关闭应用前唤醒对话框二次确认

关闭应用时, 触发对话框, 可支持 3 种场景:

```
点击「取消」取消关闭操作;
```
- 点击「退出」, 「后台运行」选中时, 界面关闭, 托盘不关闭, 任务继续执行;
- 点击「退出」, 「后台运行」不选中, 界面、托盘关闭, 直接退出, 任务终止。

```
mainWindow.on('close', (e) => {
 dialog.showMessageBox({
     title: '退出',
     type: 'warning',
     icon: nativeImage.createFromPath(path.resolve(__dirname, 'icon.png')),
     message: `确定要退出吗? `
     detail: '选择后台运行,正在运行的任务将在系统托盘中继续运行。',
     checkboxLabel: '后台运行',
     checkboxChecked: true,
     buttons: btns,
     defaultId: process.platform == 'darwin' ? 0 : 1,
   }).then(dm => {
       if (process.platform == 'darwin') {
         switch (dm.response) {
           case 0:
             dm. response = 1;
             break;
           case 1:
             dm. response = 0;break;
           default:
             dm. response = 1;
           }
       }
```

```
switch (dm.response) {
         case 1:
           if (dm.checkboxChecked) {
             if (mainWindow.isVisible()) {
               // 修复全屏 hide ⿊屏问题
               // https://github.com/electron/electron/issues/20263
               if (mainWindow.isFullScreen()) {
                mainWindow.once('leave-full-screen', () => mainWindow.hide());
                mainWindow.setFullScreen(false);
               } else {
                mainWindow.hide();
              }
              e.preventDefault();
             }
           } else {
            app.exit(0);
           }
           break;
         default:
           e.preventDefault();
      }
     })
 e.preventDefault();
});
```
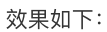

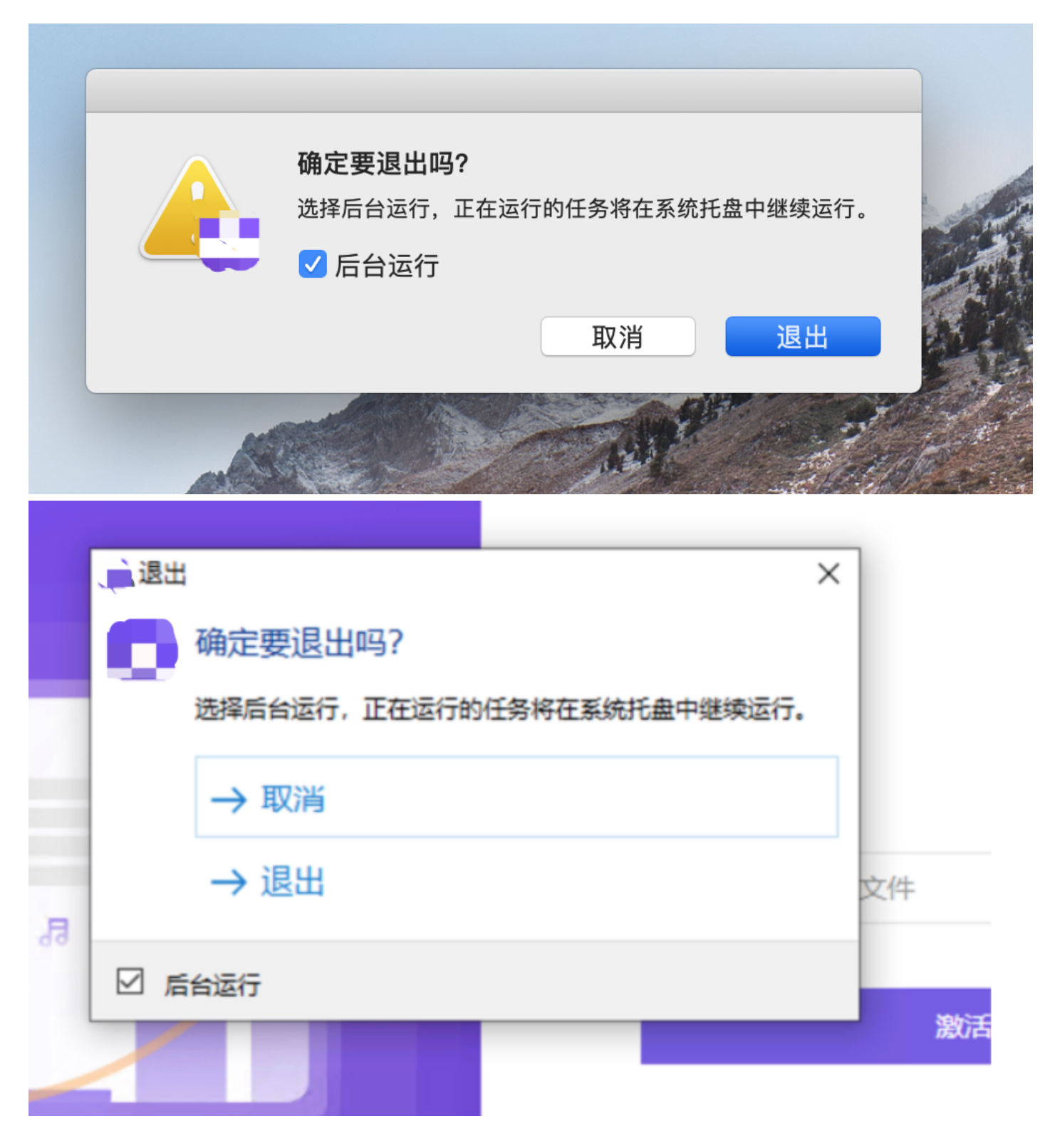

### 创建托盘并添加菜单操作

- 禁用双击 (MacOS 系统不支持双击操作)
- 菜单栏⽀持操作:关于产品、显示、退出
- MacOS 默认是左单击打开菜单栏、Windows 是右单击打开菜单栏
- Windows 左单击显示界面

```
let tray = null;
const createTray = () => {
   const trayIco = nativeImage.createFromPath(path.resolve(_dirname, 'tray_light.png'));
   tray = new Tray(trayIco);
   tray.setIgnoreDoubleClickEvents(true);
   if (process.platform !== 'darwin') {
     tray.on('click', () => {
       if (!mainWindow.isVisible()) {
         mainWindow.show();
```

```
\rightarrow});
 }
 const contextMenu = Menu.buildFromTemplate([
   {
    label: '关于产品',
     role: 'about',
   },
   { type: 'separator' },
    {
     label: '显示',
     click: () \Rightarrow {
      if (!mainWindow.isVisible()) {
         mainWindow.show();
        }
      }
   },
    { type: 'separator' },
    {
     label: '退出',
     click: e \Rightarrow fif (!mainWindow.isVisible()) {
         mainWindow.show();
       }
       confirmForWorkers(e);
     },
   },
 ]);
 tray.setContextMenu(contextMenu);
}
createTray();
```
# 根据操作系统类型和系统 **Mode** 定制托盘图标

MacOS 支持 light、dark 两种 mode, 根据 mode 展示不同的图标:

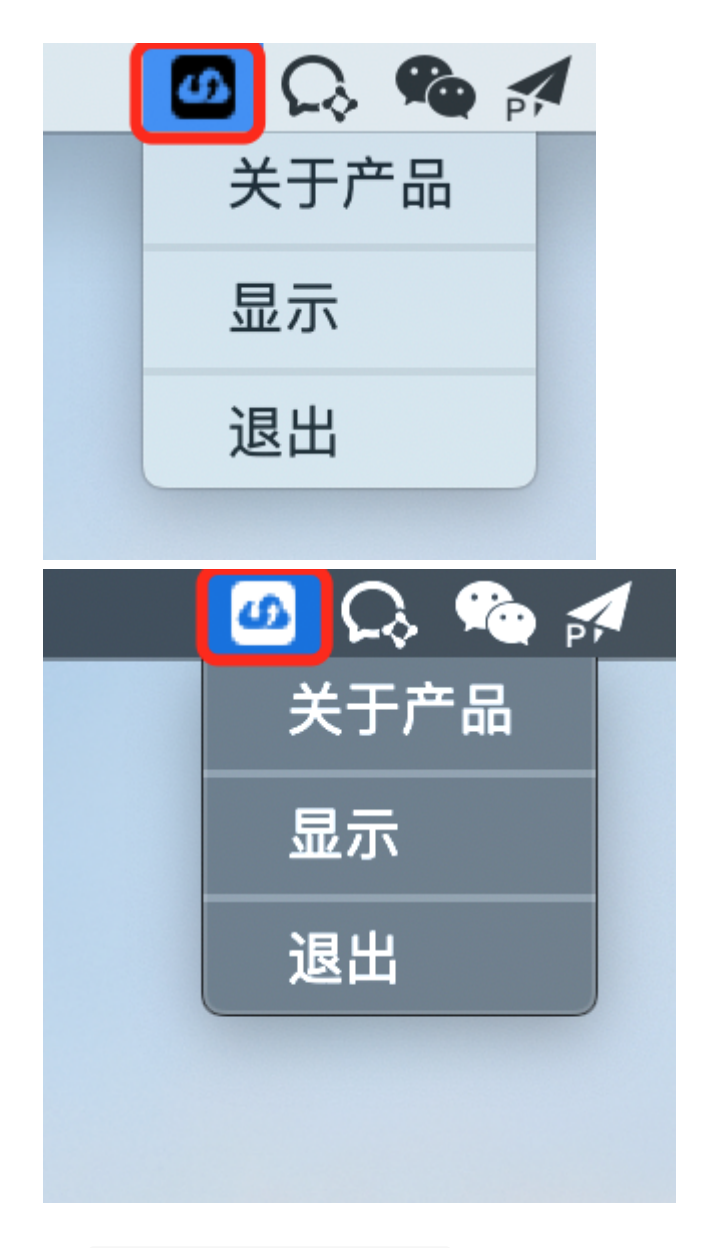

nativeTheme.shouldUseDarkColors 可以判断系统 mode

const getTrayIcon = () => path.resolve(\_dirname, process.platform !== 'darwin' ? 'tray\_win.png' : nativeTheme.shouldUsel

### 切换系统 **Mode** 定制托盘图标改变

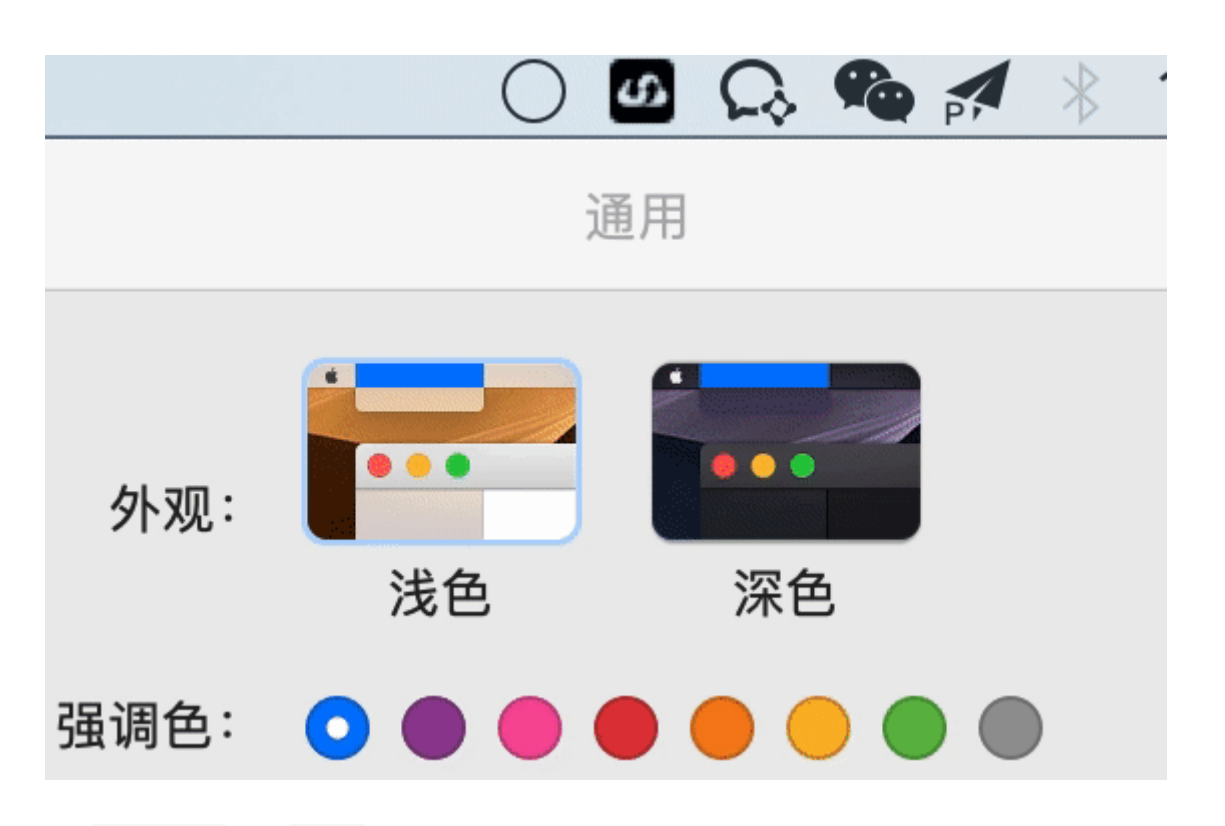

nativeTheme 提供 update 监听系统本身的 Mode 变化

*// refresh icon when MacOS dark/light theme has changed* nativeTheme.on('updated', () => tray && tray.setImage(getTrayIcon()));

#### 托盘其他场景

- 显示未读消息数 tray.setTitle('6') ;
- 有未读消息时图标闪动:通过 setImage 定时轮询切换图标实现

### 注意事项

• MacOS 全屏退出界面是会出现黑屏问题, 解决方案

判断如果全屏, 在关闭全屏时, 先退出全屏再隐藏界面

```
// 修复全屏 hide ⿊屏问题
// https://github.com/electron/electron/issues/20263
if (mainWindow.isFullScreen()) {
  mainWindow.once('leave-full-screen', () => mainWindow.hide());
  mainWindow.setFullScreen(false);
} else {
  mainWindow.hide();
}
```
• Windows 下面点击关闭出现二次确认框, 但是界面马上关闭

需要阻止事件流, 在 close 时阻止就可以

```
mainWindow.on('close', (e) => {
 ...
 e.preventDefault();
})
```